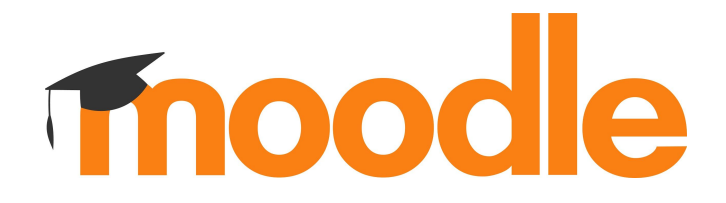

#### **Adapt your mobile plugins to Ionic 5**

Dani Palou Moodle Apps Developer

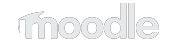

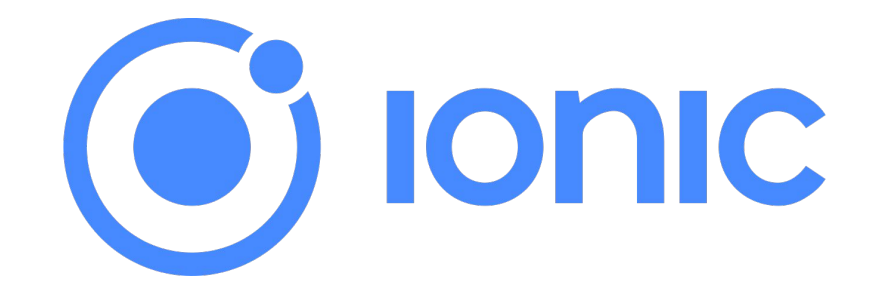

<https://ionicframework.com/>

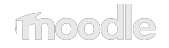

# **Adapt your plugins**

● Guide:

[https://docs.moodle.org/dev/Adapt\\_your\\_Mobile\\_plugins\\_to\\_Ionic\\_5](https://docs.moodle.org/dev/Adapt_your_Mobile_plugins_to_Ionic_5)

● Forum:

<https://moodle.org/mod/forum/discuss.php?d=420585>

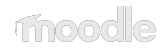

#### **When?**

● End of June.

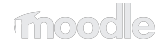

#### **How can I test my plugin?**

<https://ionic5.apps.moodledemo.net/>

<https://github.com/moodlehq/moodleapp/tree/ionic5>

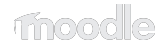

## **Choicegroup plugin**

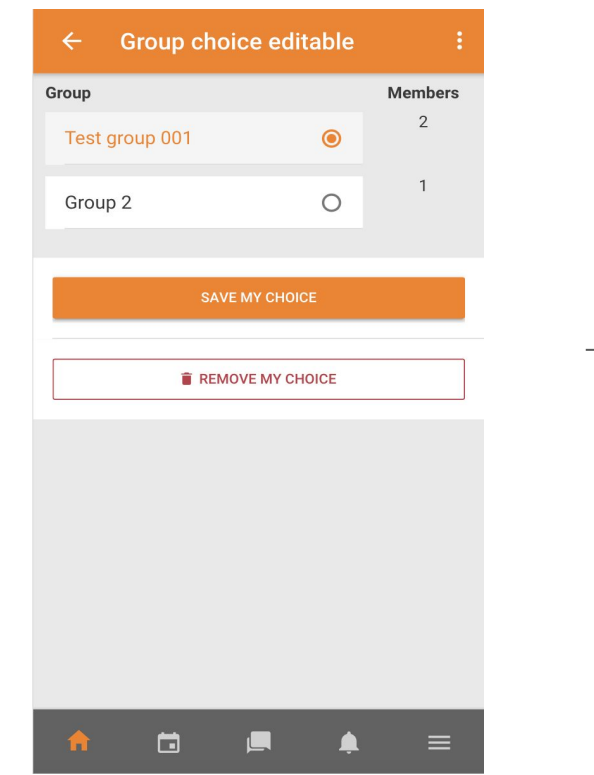

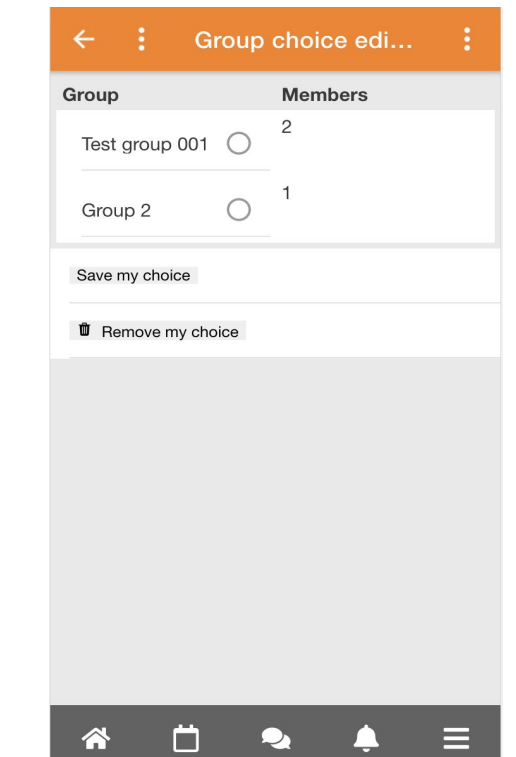

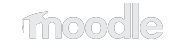

## **Supporting both Ionic 3 and Ionic 5**

myplugin/classes/output/mobile.php:

```
public static function mobile course view($args) {
    \text{Sargs} = (\text{object}) \text{Sargs};
     $foldername = $args->appversioncode >= 3950 ? 'latest' : 'ionic3';
     return [
       'templates' \Rightarrow [
 [
           'id' \Rightarrow 'main','html' =>
$OUTPUT->render_from_template("myplugin/mobile_view_page_$foldername"),
          ],
```
<core-navbar-buttons end>

<core-navbar-buttons slot="end">

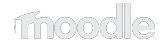

```
<ion-card *ngIf="hasOffline" icon-start>
     <ion-icon name="warning"></ion-icon>
     {{ 'core.hasdatatosync' | translate:{$a: moduleName} }}
</ion-card>
```

```
<ion-card *ngIf="hasOffline">
     <ion-item>
         <ion-icon name="warning" slot="start"></ion-icon>
         <ion-label>{{ 'core.hasdatatosync' | translate:{$a: moduleName} 
}}</ion-label>
     </ion-item>
\langleion-card>
```
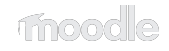

<ion-col class="bold" col-3 justify-content-center align-items-center text-center>

<ion-col size="3" class="bold ion-justify-content-center ion-align-items-center ion-text-center">

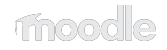

<ion-list radio-group ...>

<ion-list> <ion-radio-group ...>

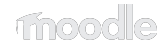

<ion-item> <button ion-button block type="submit" (click)="submitResponses()">

<ion-button class="ion-margin" expand="block" type="submit" (click)="submitResponses()">

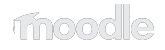

## **Using ES6**

- const and let
- Classes
- Arrow functions
- String interpolation
- Array destructuring
- Etc.

#### **Using ES6: Classes**

Before:

```
function AddonModChoiceGroupLinkHandler() {
     that.CoreContentLinksModuleIndexHandler.call(this, that.CoreCourseHelperProvider, 
'AddonModChoiceGroup', 'choicegroup');
```

```
 this.name = "AddonModChoiceGroupLinkHandler";
}
```

```
AddonModChoiceGroupLinkHandler.prototype = 
Object.create(this.CoreContentLinksModuleIndexHandler.prototype);
```
AddonModChoiceGroupLinkHandler.prototype.constructor = AddonModChoiceGroupLinkHandler;

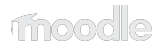

#### **Using ES6: Classes**

Now:

}

class AddonModChoiceGroupLinkHandler extends this.CoreContentLinksModuleIndexHandler {

```
 constructor() {
     super('AddonModChoiceGroup', 'choicegroup');
     this.name = 'AddonModChoiceGroupLinkHandler';
 }
```
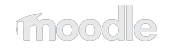

#### **Choicegroup plugin: result**

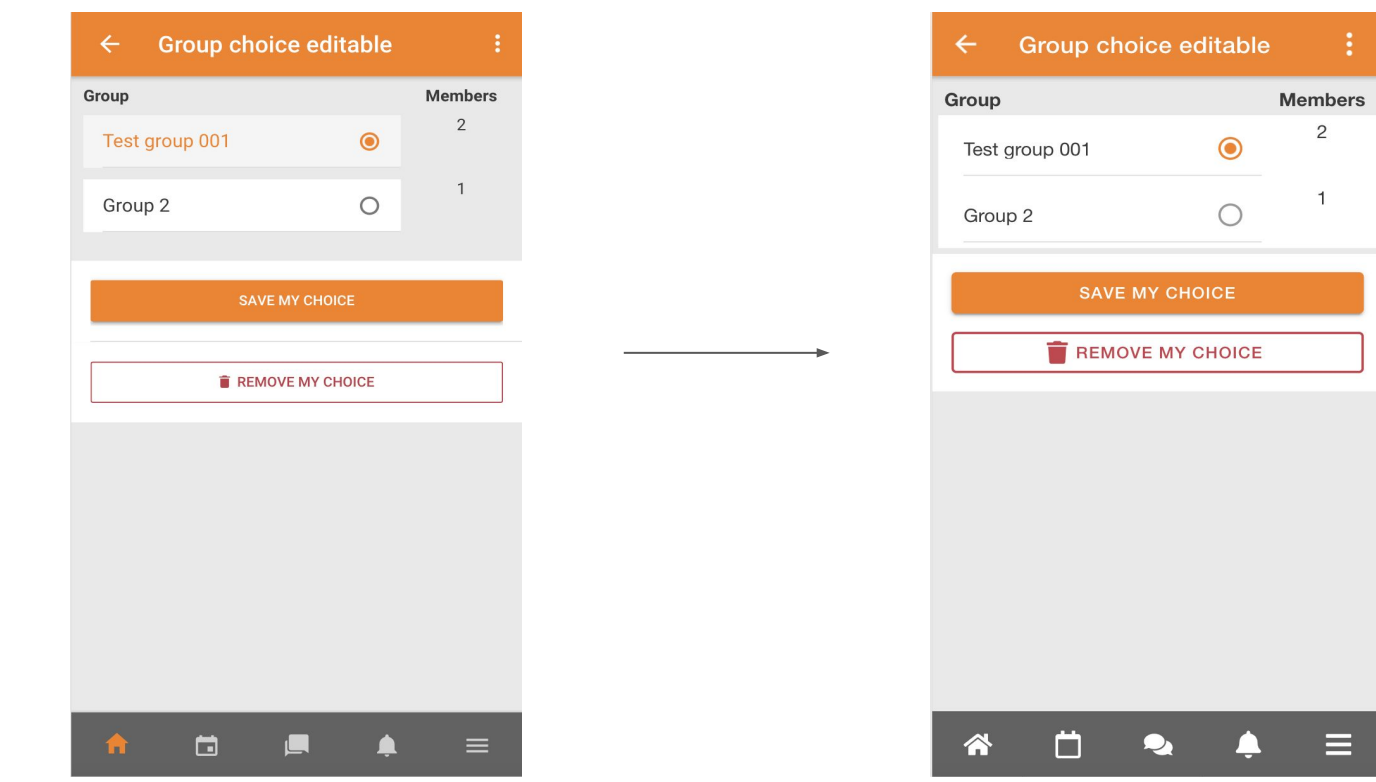

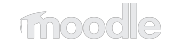

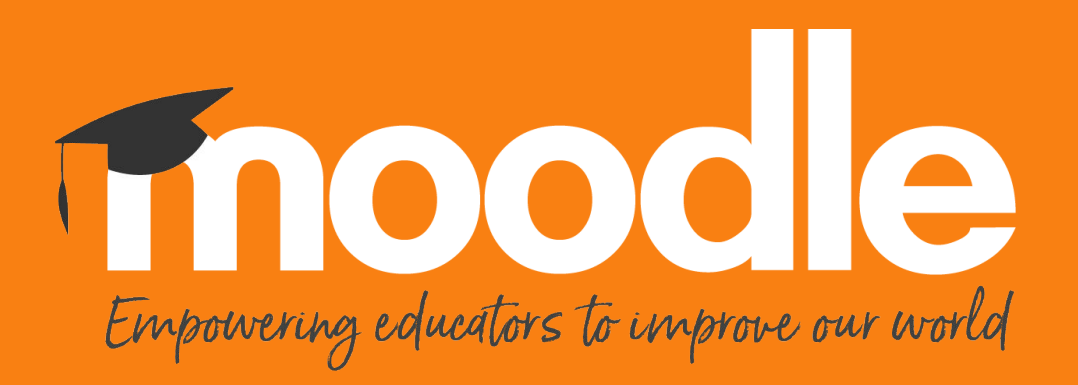

Copyright 2020 © Moodle Pty Ltd